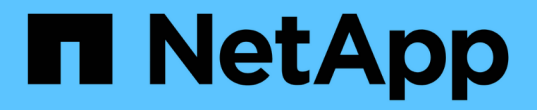

#### 向备份和还原配置添加命令 Snap Creator Framework

NetApp October 04, 2023

This PDF was generated from https://docs.netapp.com/zh-cn/snap-creator-framework/dominoops/concept\_allowing\_additional\_commands\_through\_the\_snap\_creator\_agent.html on October 04, 2023. Always check docs.netapp.com for the latest.

# 目录

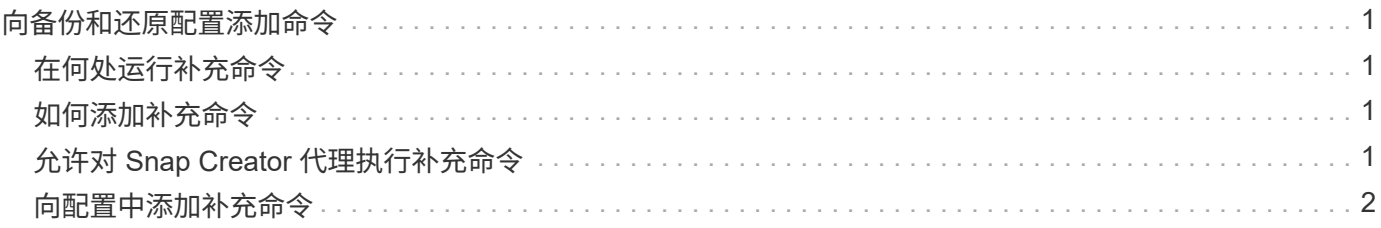

# <span id="page-2-0"></span>向备份和还原配置添加命令

有时,备份或还原操作可能需要运行 Snap Creator 中未提供的命令。例如,在使用 FC 或 iSCSI 的 Windows 主机上,您可能更喜欢使用 SnapDrive 命令进行备份,而不是使用原 生 Snap Creator 命令,以确保文件系统在操作系统级别的一致性。

### <span id="page-2-1"></span>在何处运行补充命令

默认情况下,补充命令在 Snap Creator 代理上运行。您可以在服务器上运行补充命令,方法是在命令前面加上 文本 Server, 后跟冒号(: )。例如, 服务器: C: \mysnt.bat 。

如果要在代理上运行补充命令,则必须将该命令包含在代理上的 allowed\_commands.config 文件中,以明确允 许执行该命令。不要求允许在服务器上执行补充命令。

#### <span id="page-2-2"></span>如何添加补充命令

您可以使用 Snap Creator GUI 或 Snap Creator CLI 向备份和还原配置中添加命令。

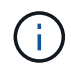

本指南介绍如何使用 GUI 添加命令。有关如何使用命令行界面的信息,请参见 ["](https://library.netapp.com/ecm/ecm_download_file/ECMP12395422)[《](https://library.netapp.com/ecm/ecm_download_file/ECMP12395422) [Snap Creator](https://library.netapp.com/ecm/ecm_download_file/ECMP12395422) [Framework 4.1.2](https://library.netapp.com/ecm/ecm_download_file/ECMP12395422) [管理指南》](https://library.netapp.com/ecm/ecm_download_file/ECMP12395422)["](https://library.netapp.com/ecm/ecm_download_file/ECMP12395422)。

• 相关信息 \*

["](#page-2-3)[允许对](#page-2-3) [Snap Creator](#page-2-3) [代理执行补充命令](#page-2-3)["](#page-2-3) ["](#page-3-0)[向配置中添加补充命令](#page-3-0)["](#page-3-0)

### <span id="page-2-3"></span>允许对 **Snap Creator** 代理执行补充命令

如果要在 Snap Creator 代理上运行补充命令,则必须明确允许执行该命令,方法是将其包 含在该代理上的 allowed\_commands.config 文件中。

allowed\_commands.config 位于 Snap Creator Agent 安装目录的 etc 子目录中。例如:

- 在 UNIX 主机上, 为 /install/path/scAgent4.1.x/etc/allowed commands.config
- 在 Windows 主机上, C : \Program Files\NetApp\Snap\_Creator\_Fridation\scAgent4.1.x\etc\allowed\_commands.config

要允许对代理执行补充命令,请在编辑器中打开 allowed\_commands.config 。按照在命令提示符处输入命令的 方式,在自己的行上输入每个命令。案例非常重要。请务必指定完全限定的路径名。如果路径名包含空格,请用 引号将其括起来。例如:

```
"C:\Program Files\NetApp\SnapDrive\sdcli.exe"
myscript.bat
```
重新启动代理以使更改生效。

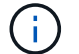

出于安全原因,不应使用通配符条目( \* )来允许所有命令。

#### <span id="page-3-0"></span>向配置中添加补充命令

您可以在创建配置文件后向配置中添加补充命令。您可以在 Snap Creator 服务器或代理上 运行命令。

要对代理运行补充命令,您应已将该命令添加到代理上的 allowed\_commands.config 文件中。

默认情况下,补充命令在代理上运行。您可以在服务器上运行补充命令,方法是在命令前面加上文本 Server , 后跟冒号(:)。例如,服务器: C : \mysnt.bat 。无需在服务器上允许此命令。

您可以使用 Snap Creator GUI 或 Snap Creator CLI 向备份和还原配置中添加命令。

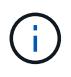

本指南介绍如何使用 GUI 添加命令。有关如何使用命令行界面的信息,请参见 ["](https://library.netapp.com/ecm/ecm_download_file/ECMP12395422)[《](https://library.netapp.com/ecm/ecm_download_file/ECMP12395422) [Snap Creator](https://library.netapp.com/ecm/ecm_download_file/ECMP12395422) [Framework 4.1.2](https://library.netapp.com/ecm/ecm_download_file/ECMP12395422) [管理指南》](https://library.netapp.com/ecm/ecm_download_file/ECMP12395422)["](https://library.netapp.com/ecm/ecm_download_file/ECMP12395422)。

1. 在配置文件和配置窗格中,选择配置文件并单击 \* 命令 \* 选项卡。

可以使用以下命令类型:

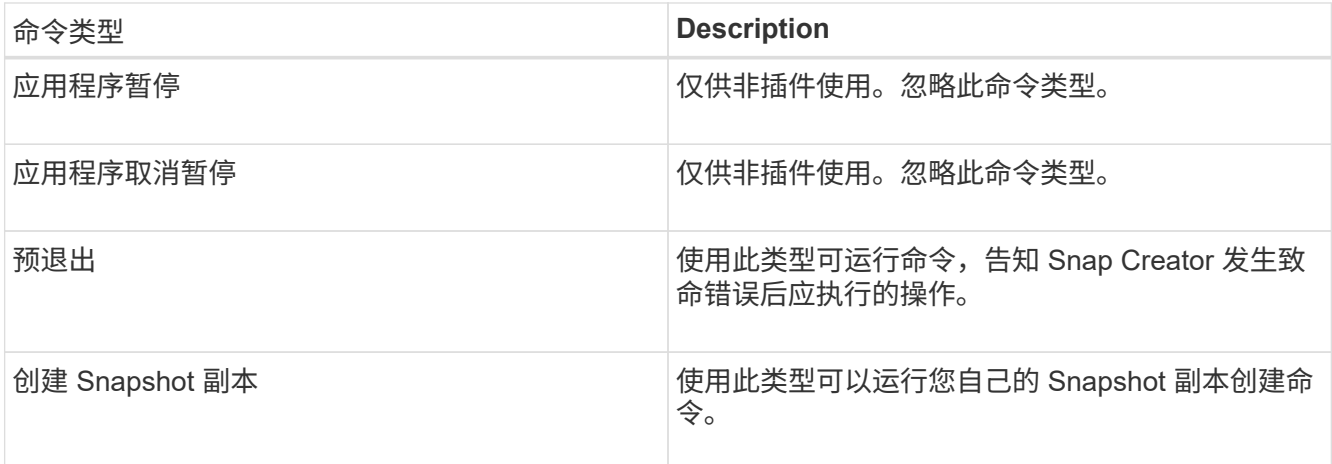

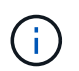

图形用户界面中仅提供了部分受支持的命令。有关应用程序,归档,挂载 / 卸载和 POST 命 令的信息,请参见 ["](https://library.netapp.com/ecm/ecm_download_file/ECMP12395422)[《](https://library.netapp.com/ecm/ecm_download_file/ECMP12395422) [Snap Creator Framework 4.1.2](https://library.netapp.com/ecm/ecm_download_file/ECMP12395422) [管理指南》](https://library.netapp.com/ecm/ecm_download_file/ECMP12395422)["](https://library.netapp.com/ecm/ecm_download_file/ECMP12395422)。

- 2. 在 \* 命令 \* 选项卡上,滚动到要使用的命令类型对应的部分,然后单击 \* 添加 \* 。
- 3. 键入文本 \* 在此添加命令 \* 以输入命令。

要使用 SnapDrive for Windows 创建备份,您可以在 Snapshot 副本创建命令类型部分中输入以下内容:

"C:\Program Files\NetApp\SnapDrive\sdcli.exe" snap create -s %SNAME- %SNAP\_TYPE\_%SNAP\_TIME -D F G H

其中:

- 。C: \Program Files\NetApp\SnapDrive\sdcli.exe 是 SnapDrive 命令行界面的默认安装路径。
- %SNAME-%SNAP\_type\_%SNAP\_time 用于指定 Snapshot 副本名称的格式,包括配置文件名称, Snapshot 策略(每小时,每天或每月)以及创建 Snapshot 副本的时间和日期。
- d 表示交换机, F G H 表示要备份的数据的挂载点。提示:要在服务器上运行命令,请在命令前面加上 文本 Server, 后跟一个冒号(:)。
- 4. 如果您对输入内容感到满意,请按 \* 输入 \* 。
- 5. 重复步骤 #sted\_3F9C83DD05D84075AD0277213FD67C56 到 #sted\_FBEDD7AE105F42138EB35315EA9FA7CC 添加其他命令。
- 6. 单击配置内容窗格中的 \* 保存 \* 以保存所做的更改。

#### 版权信息

版权所有 © 2023 NetApp, Inc.。保留所有权利。中国印刷。未经版权所有者事先书面许可,本文档中受版权保 护的任何部分不得以任何形式或通过任何手段(图片、电子或机械方式,包括影印、录音、录像或存储在电子检 索系统中)进行复制。

从受版权保护的 NetApp 资料派生的软件受以下许可和免责声明的约束:

本软件由 NetApp 按"原样"提供,不含任何明示或暗示担保,包括但不限于适销性以及针对特定用途的适用性的 隐含担保,特此声明不承担任何责任。在任何情况下,对于因使用本软件而以任何方式造成的任何直接性、间接 性、偶然性、特殊性、惩罚性或后果性损失(包括但不限于购买替代商品或服务;使用、数据或利润方面的损失 ;或者业务中断),无论原因如何以及基于何种责任理论,无论出于合同、严格责任或侵权行为(包括疏忽或其 他行为),NetApp 均不承担责任,即使已被告知存在上述损失的可能性。

NetApp 保留在不另行通知的情况下随时对本文档所述的任何产品进行更改的权利。除非 NetApp 以书面形式明 确同意,否则 NetApp 不承担因使用本文档所述产品而产生的任何责任或义务。使用或购买本产品不表示获得 NetApp 的任何专利权、商标权或任何其他知识产权许可。

本手册中描述的产品可能受一项或多项美国专利、外国专利或正在申请的专利的保护。

有限权利说明:政府使用、复制或公开本文档受 DFARS 252.227-7013(2014 年 2 月)和 FAR 52.227-19 (2007 年 12 月)中"技术数据权利 — 非商用"条款第 (b)(3) 条规定的限制条件的约束。

本文档中所含数据与商业产品和/或商业服务(定义见 FAR 2.101)相关,属于 NetApp, Inc. 的专有信息。根据 本协议提供的所有 NetApp 技术数据和计算机软件具有商业性质,并完全由私人出资开发。 美国政府对这些数 据的使用权具有非排他性、全球性、受限且不可撤销的许可,该许可既不可转让,也不可再许可,但仅限在与交 付数据所依据的美国政府合同有关且受合同支持的情况下使用。除本文档规定的情形外,未经 NetApp, Inc. 事先 书面批准,不得使用、披露、复制、修改、操作或显示这些数据。美国政府对国防部的授权仅限于 DFARS 的第 252.227-7015(b)(2014 年 2 月)条款中明确的权利。

商标信息

NetApp、NetApp 标识和 <http://www.netapp.com/TM> 上所列的商标是 NetApp, Inc. 的商标。其他公司和产品名 称可能是其各自所有者的商标。